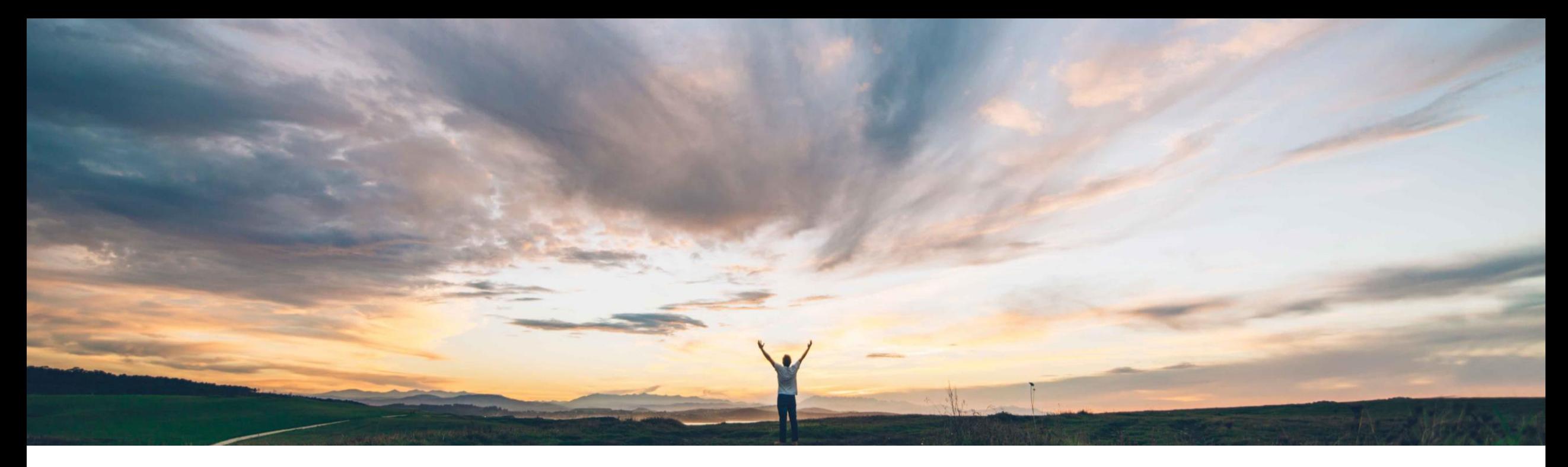

## SAP Ariba

# 機能の概要 インテリジェント設定マネージャでフィールド設定を表示する機能

Arundhati Kumar、SAP Ariba 一般提供予定: 2020 年 8 月

CONFIDENTIAL

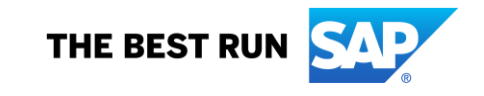

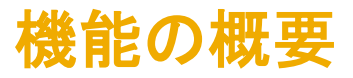

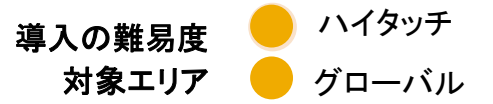

## 説明: インテリジェント設定マネージャでフィールド設定を表示する機能

### 今までの課題

お客様が自社のレルムのすべての設定にアクセスす る必要があるとします。現在は、フィールドの設定を確 認する場合でも、お客様からテクニカルサポートに連 絡する必要があります。このやり取りには時間がかか ることもあります。

#### SAP Ariba で問題解決

み取り専用の JSON ファイルによってアクセスできるよう るようになります。 になります。

主なメリット

お客様は、自社のレルムのすべてのフィールド設定に、読 本リリースにより、お客様の管理者は以下の処理ができ

- フィールドの表示の設定
- モジュールおよびクラスの詳細情報の参照用に、読み 取り専用の JSON ファイルをダウンロード
- フィールドのプロパティを確認
- この情報を使用して、特定のフィールド設定の変更およ び新しいカスタムフィールドを申請

## 対象ソリューション

SAP Ariba Buying and Invoicing SAP Ariba Buying SAP Ariba Invoice Management SAP Ariba Contract Invoicing SAP Ariba Catalog SAP Ariba Contracts SAP Ariba Sourcing

### 関連情報

## 前提条件と制限事項

この機能は、該当ソリューションを使用しているすべての お客様に対して**自動的にオン**になっており、すぐに使用で 管理者グループのメンバーである必要があります。 きます。 インテリジェント設定マネージャにアクセスするには、顧客

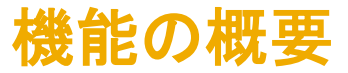

## 説明: インテリジェント設定マネージャでフィールド設定を表示する機能

## フィールド設定ファイルのダウンロード方法

お客様の管理者は、読み取り専用の JSON ファイルをダウンロードして、クラスおよびフィールド設定の詳細情報を確認できるよう になりました。

- ICM ダッシュボードのプルダウンリストで、[フィールド設定] の種類を選択します。たとえば、Buying and Invoicing -> [フィールド 設定] を選択します。
- [フィールド設定のダウンロード] ページで、[モジュール] 列の横にあるチェックボックスをクリックしてクラスを選択します。複数の クラスを選択することができます。すべてのクラスを選択するには、列ヘッダーのチェックボックスをクリックします。
	- 「モジュール] とは、SAP Ariba ソリューションで使用できるクラスのグループです。各モジュールは複数のクラスで構成さ れています。テンプレートに関するモジュールには、同じクラス名が続く場合に識別しやすいように、カッコ () でテンプレー ト名が表示されます。
	- [クラス]: クラス名を指定します。
	- [カスタムフィールドを含む]: クラスにカスタムフィールド (例: cus\_XXX) を含むかどうかを指定します。
- 以下の 2 つのオプションのうちいずれかを選択します。
	- [カスタムフィールドのみダウンロード]: カスタムフィールドのみを含みます。
	- [すべての (標準およびカスタム) フィールドをダウンロード]: すべての (標準およびカスタム) フィールドを含みます。
- [ダウンロード] をクリックします。
- ファイルの保存 ZIP ファイルに、選択したクラスのすべてのフィールド設定に関する読み取り専用の JSON ファイルが格納さ れています。

## 機能の概要 説明: インテリジェント設定マネージャでフィールド設定を表示する機能

#### Download field configurations

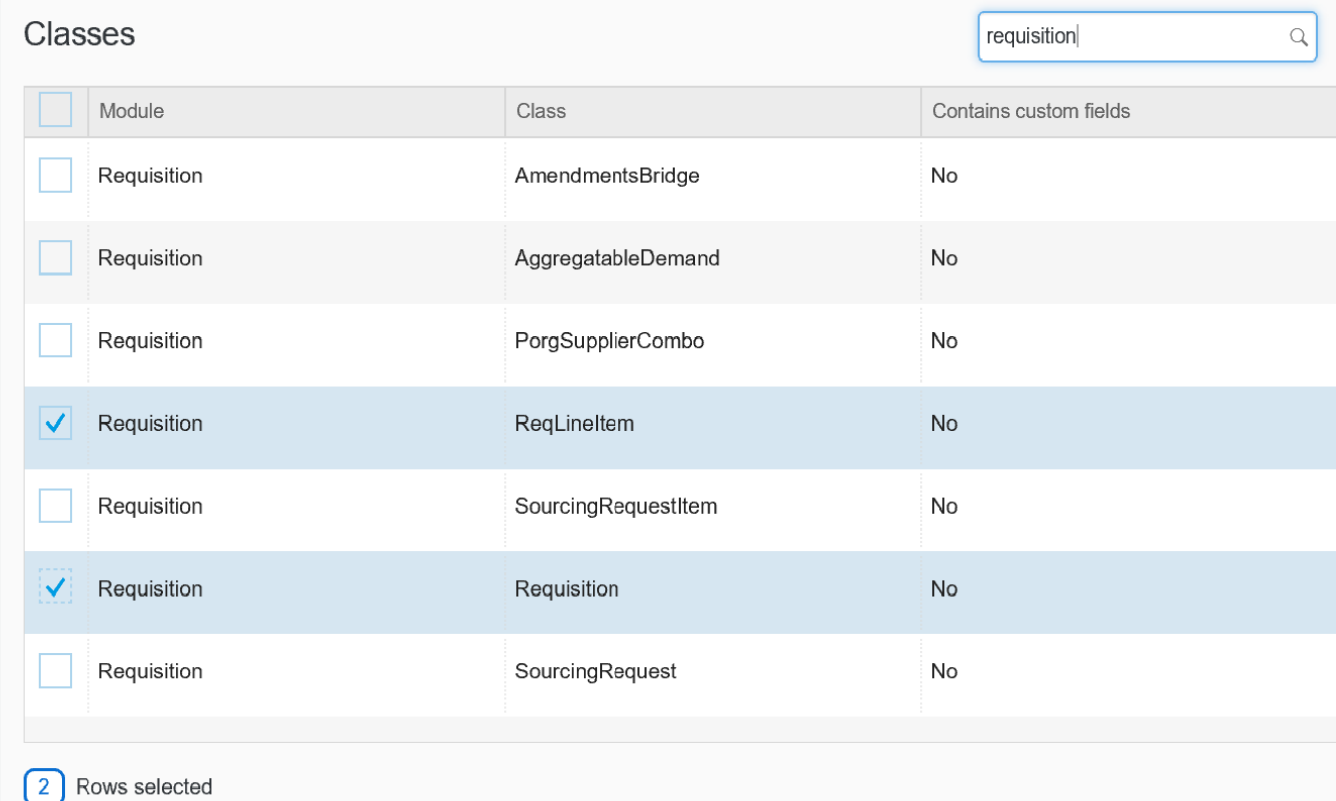

Choose one option:  $\bigcirc$  Download custom fields only ◯ Download all (standard and custom) fields

#### What are custom fields?

SAP Ariba provides standard fields, but custom fields can be added and configured for your solution by SAP Ariba. They can be of different data types based on the requirement and play a crucial role in dictating the behavior of your SAP Ariba solution. Custom fields can be added during or after the deployment in your solution. However, there are limits to the number and types of custom fields that can be configured. At this time, you can view all field configurations in your solution.

#### Where are they used?

Custom fields can be used to create additional user interface fields in documents such as requisitions, purchase orders, and invoices. Similarly, they can be used in approval flows, defining custom attributes for master data, and so on.

#### How can you configure them?

- 1. Download a read-only JSON file for more information.
- 2. Review field (template) properties.

3. Contact your SAP Ariba Customer Engagement Executive, Account Manager, or SAP Ariba Support for specific field configuration changes and new custom fields. Make sure to include field names and labels in the request. Please note, you can request field customization only for classes related to

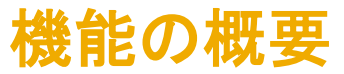

## 説明: インテリジェント設定マネージャでフィールド設定を表示する機能

JSON ファイルの例 (ダウンロードした Zip ファイルには、選択されたクラスに関する JSON ファイルが含まれていま す。フォーマットファイルの内容をわかりやすく表示するために任意の JSON ビューアを使用してください。)

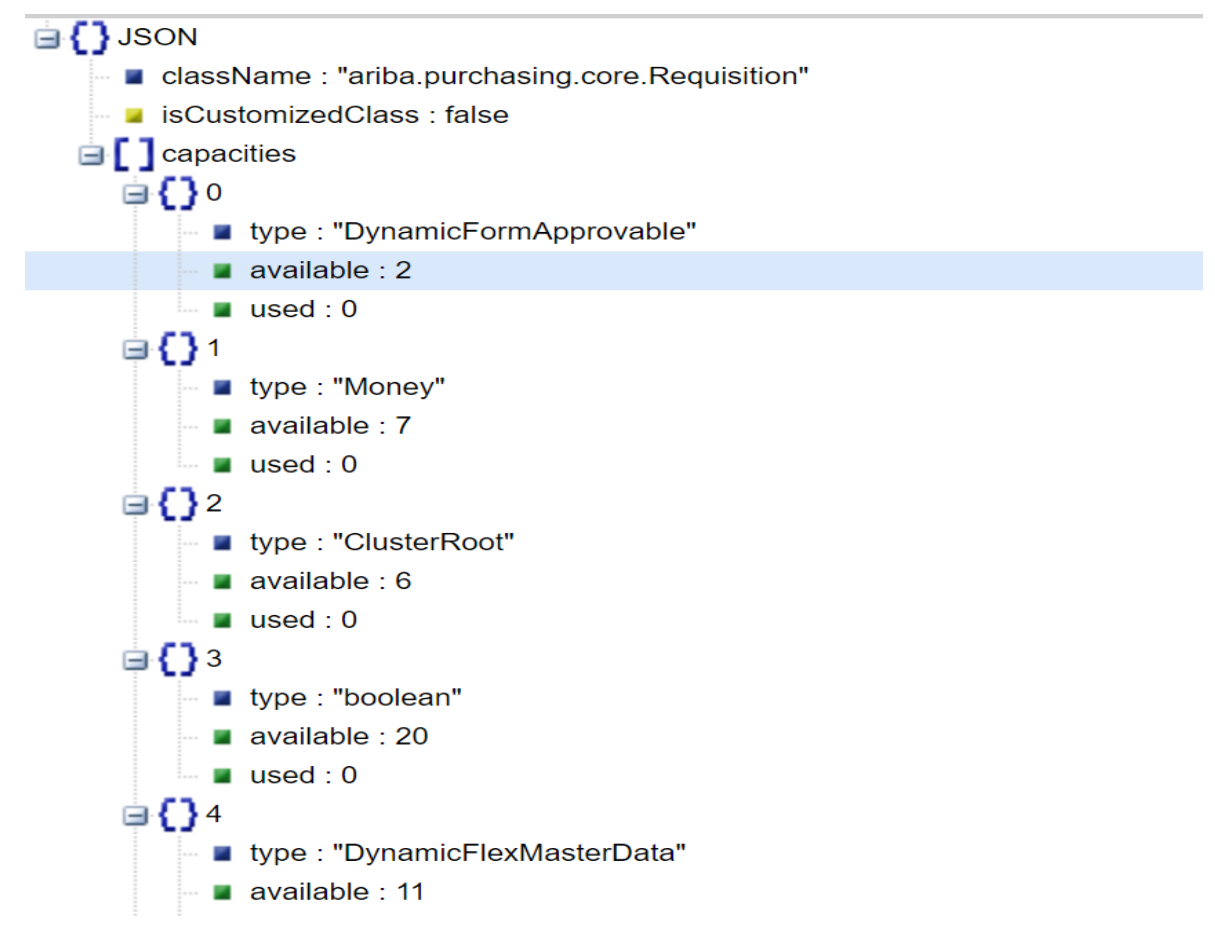